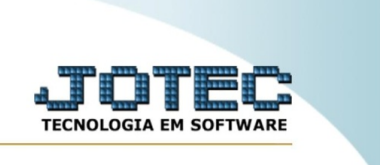

## **CONSULTA DE ORDEM DE FABRICAÇÃO POR PRODUTO**

*Explicação*: Gera uma consulta de ordem de fabricação por produto. Dessa forma você poderá ver todo o registro de ordens de fabricação geradas para um produto específico.

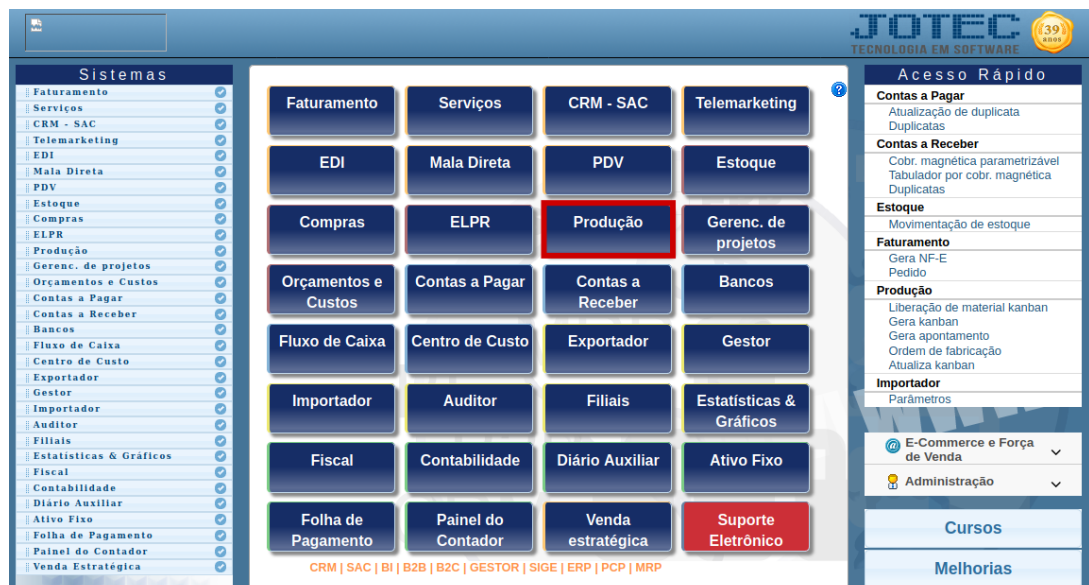

Para realizar essa rotina, acesse o módulo: *Produção.*

## Em seguida, acesse: *Consulta > O.F. por produto.*

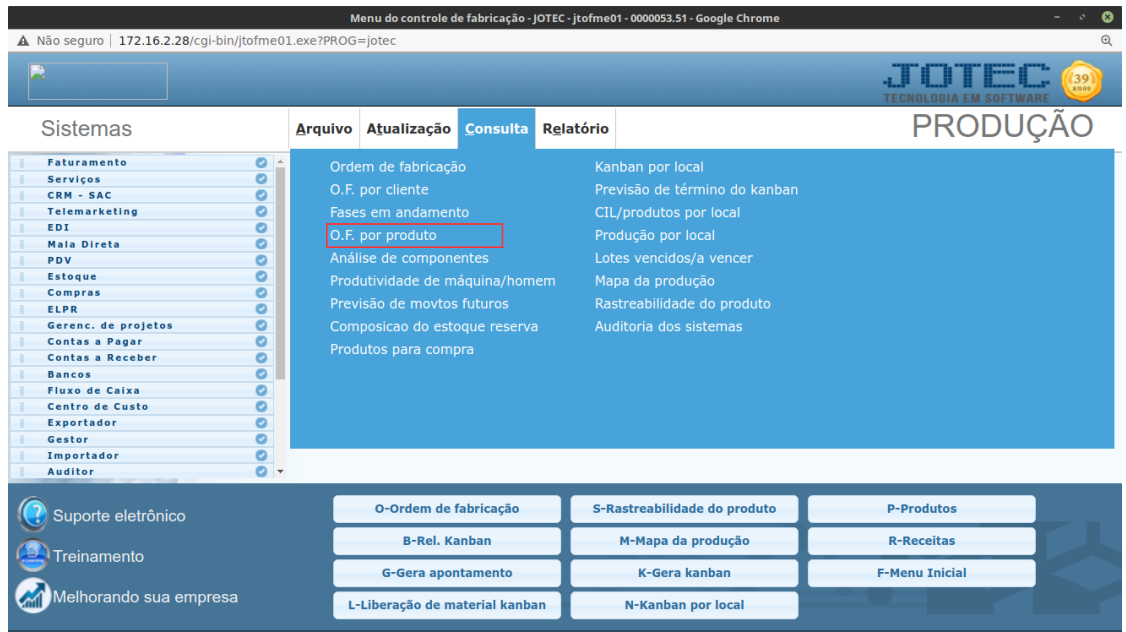

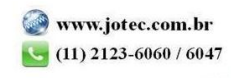

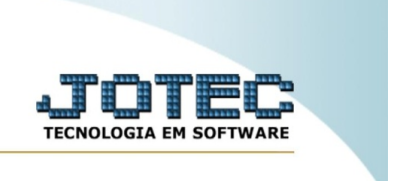

Na tela seguinte, informe o **(1) Código do produto** e, em seguida, clique no ícone da **"Lupa"** para gerar a consulta.

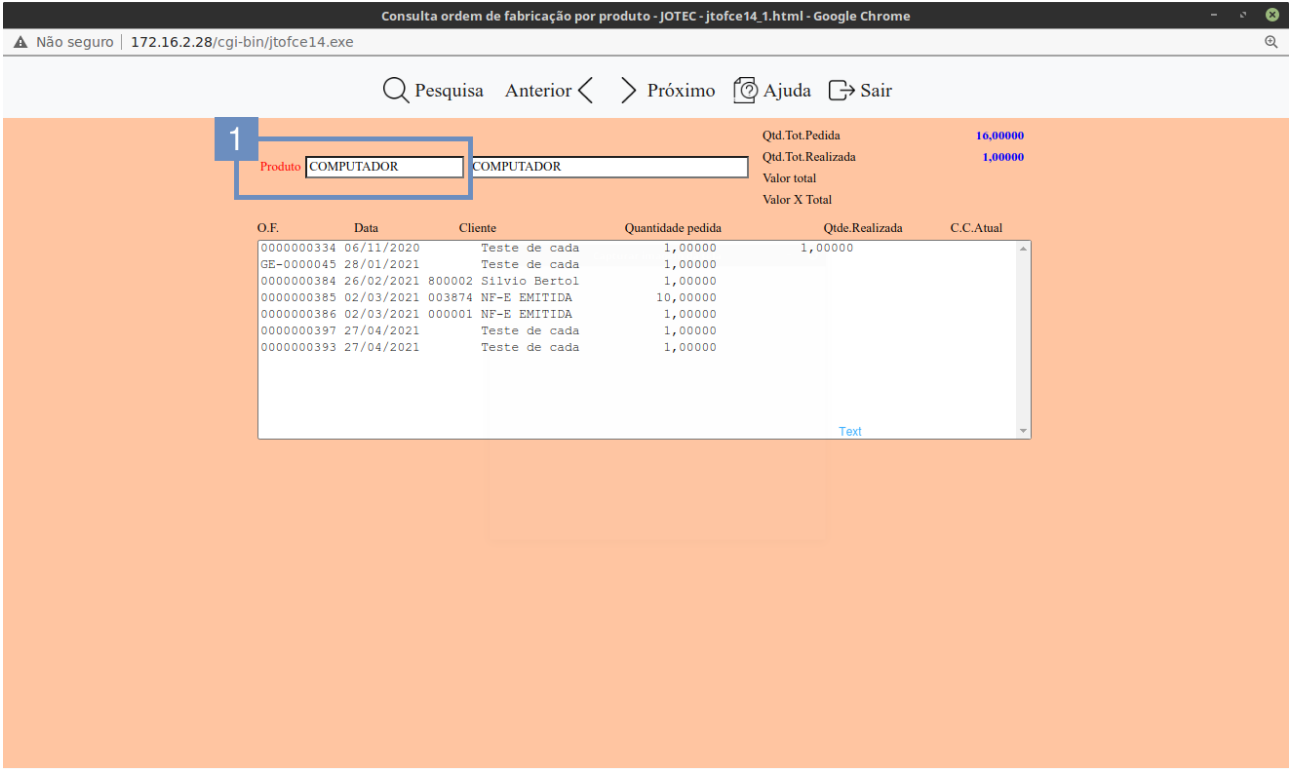

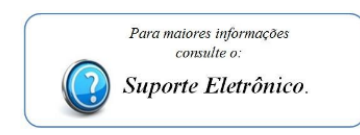

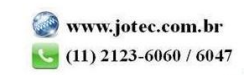